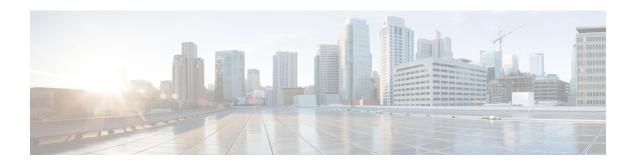

# **Configuring Layer 3 Interfaces**

This chapter contains the following sections:

- Information About Layer 3 Interfaces, on page 1
- Licensing Requirements for Layer 3 Interfaces, on page 4
- Guidelines and Limitations for Layer 3 Interfaces, on page 4
- Default Settings for Layer 3 Interfaces, on page 5
- Configuring Layer 3 Interfaces, on page 5
- Verifying the Layer 3 Interfaces Configuration, on page 11
- Monitoring Layer 3 Interfaces, on page 12
- Configuration Examples for Layer 3 Interfaces, on page 13
- Related Documents for Layer 3 Interfaces, on page 14
- MIBs for Layer 3 Interfaces, on page 14
- Standards for Layer 3 Interfaces, on page 14

# **Information About Layer 3 Interfaces**

Layer 3 interfaces forward packets to another device using static or dynamic routing protocols. You can use Layer 3 interfaces for IP routing and inter-VLAN routing of Layer 2 traffic.

### **Routed Interfaces**

You can configure a port as a Layer 2 interface or a Layer 3 interface. A routed interface is a physical port that can route IP traffic to another device. A routed interface is a Layer 3 interface only and does not support Layer 2 protocols, such as the Spanning Tree Protocol (STP).

All Ethernet ports are switched interfaces by default. You can change this default behavior with the CLI setup script or through the **system default switchport** command.

You can assign an IP address to the port, enable routing, and assign routing protocol characteristics to this routed interface.

You can also create a Layer 3 port channel from routed interfaces.

Routed interfaces and subinterfaces support exponentially decayed rate counters. Cisco NX-OS tracks the following statistics with these averaging counters:

• Input packets/sec

- Output packets/sec
- Input bytes/sec
- Output bytes/sec

#### **Subinterfaces**

You can create virtual subinterfaces on a parent interface configured as a Layer 3 interface. A parent interface can be a physical port or a port channel.

Subinterfaces divide the parent interface into two or more virtual interfaces on which you can assign unique Layer 3 parameters such as IP addresses and dynamic routing protocols. The IP address for each subinterface should be in a different subnet from any other subinterface on the parent interface.

You create a subinterface with a name that consists of the parent interface name (for example, Ethernet 2/1) followed by a period and then by a number that is unique for that subinterface. For example, you could create a subinterface for Ethernet interface 2/1 named Ethernet 2/1.1 where .1 indicates the subinterface.

Cisco NX-OS enables subinterfaces when the parent interface is enabled. You can shut down a subinterface independent of shutting down the parent interface. If you shut down the parent interface, Cisco NX-OS shuts down all associated subinterfaces as well.

One use of subinterfaces is to provide unique Layer 3 interfaces to each VLAN that is supported by the parent interface. In this scenario, the parent interface connects to a Layer 2 trunking port on another device. You configure a subinterface and associate the subinterface to a VLAN ID using 802.1Q trunking.

The following figure shows a trunking port from a switch that connects to router B on interface E 2/1. This interface contains three subinterfaces that are associated with each of the three VLANs that are carried by the trunking port.

Figure 1: Subinterfaces for VLANs

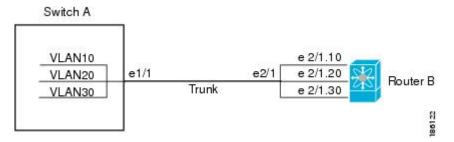

### **VLAN Interfaces**

A VLAN interface or a switch virtual interface (SVI) is a virtual routed interface that connects a VLAN on the device to the Layer 3 router engine on the same device. Only one VLAN interface can be associated with a VLAN, but you need to configure a VLAN interface for a VLAN only when you want to route between VLANs or to provide IP host connectivity to the device through a virtual routing and forwarding (VRF) instance that is not the management VRF. When you enable VLAN interface creation, Cisco NX-OS creates a VLAN interface for the default VLAN (VLAN 1) to permit remote switch administration.

You must enable the VLAN network interface feature before you can configure it. The system automatically takes a checkpoint prior to disabling the feature, and you can roll back to this checkpoint. For information about rollbacks and checkpoints, see the System Management Configuration Guide for your device.

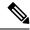

Note

You cannot delete the VLAN interface for VLAN 1.

You can route across VLAN interfaces to provide Layer 3 inter-VLAN routing by configuring a VLAN interface for each VLAN that you want to route traffic to and assigning an IP address on the VLAN interface. For more information on IP addresses and IP routing, see the Unicast Routing Configuration Guide for your device.

The following figure shows two hosts connected to two VLANs on a device. You can configure VLAN interfaces for each VLAN that allows Host 1 to communicate with Host 2 using IP routing between the VLANs. VLAN 1 communicates at Layer 3 over VLAN interface 1 and VLAN 10 communicates at Layer 3 over VLAN interface 10.

Figure 2: Connecting Two VLANs with VLAN Interfaces

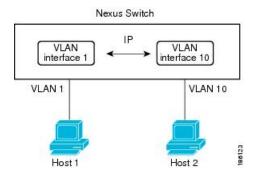

### **Loopback Interfaces**

A loopback interface is a virtual interface with a single endpoint that is always up. Any packet that is transmitted over a loopback interface is immediately received by this interface. Loopback interfaces emulate a physical interface.

You can use loopback interfaces for performance analysis, testing, and local communications. Loopback interfaces can act as a termination address for routing protocol sessions. This loopback configuration allows routing protocol sessions to stay up even if some of the outbound interfaces are down.

### **IP Addressing Scheme with Private VLANs**

When you assign a separate VLAN to each customer, an inefficient IP addressing scheme is created as follows:

- Assigning a block of addresses to a customer VLAN can result in unused IP addresses.
- If the number of devices in the VLAN increases, the number of assigned addresses might not be large enough to accommodate them.

These problems are reduced by using private VLANs, where all members in the private VLAN share a common address space, which is allocated to the primary VLAN. Hosts are connected to secondary VLANs, and the DHCP server assigns them IP addresses from the block of addresses allocated to the primary VLAN. Subsequent IP addresses can be assigned to customer devices in different secondary VLANs, but in the same primary VLAN. When new devices are added, the DHCP server assigns them the next available address from a large pool of subnet addresses.

## **Licensing Requirements for Layer 3 Interfaces**

After installing a Layer 3 license, the following guidelines and limitations apply to the device:

- In Service Software Upgrades (ISSUs) are not supported.
- Temporary Layer 3 feature licenses are not supported. (The Layer 3 Base Services Package license has a grace period of 0.)
- Management Switch Virtual Interfaces (SVIs) are supported without a Layer 3 Base Services Package license, and ISSU can be performed with Management SVIs configured.
- All SVIs (whether management keyword is configured or not) are operationally up when no Layer 3 Base Services Package license is installed. After the Layer 3 Base Services Packages feature license is installed, routed SVIs are brought operationally down and then brought back up again. This reload happens because the routed SVIs behave like management SVIs before a Layer 3 Base Services Packages feature license is installed, and the interface state saved in the hardware needs to be cleared followed by programming of the SVI routes in the Forwarding Information Base (FIB).
- After clearing a Layer 3 license, you must copy the running-configuration to the startup-configuration and reload the device. Then, you can perform a non-disruptive ISSU.
- After clearing a Layer 3 license, you must copy the running-configuration to the startup-configuration and reload the device. Then, you can perform a non-disruptive ISSU.
- Although HSRP and VRRP do not need to be removed before clearing a Layer 3 license, we recommend
  that you clear their configurations as well.
- Although VRRP and HSRP can be configured without a Layer 3 license, they will not work without a Layer 3 license. If they are configured, non-disruptive ISSU is not supported.

# **Guidelines and Limitations for Layer 3 Interfaces**

Layer 3 interfaces have the following configuration guidelines and limitations:

- If you change a Layer 3 interface to a Layer 2 interface, Cisco NX-OS shuts down the interface, reenables the interface, and removes all configuration specific to Layer 3.
- If you change a Layer 2 interface to a Layer 3 interface, Cisco NX-OS shuts down the interface, reenables the interface, and deletes all configuration specific to Layer 2.
- Configuring a subinterface on a physical interface that is configured to be a member of a port-channel is not supported. One must configure the subinterface under the port-channel interface itself.
- Beginning with Cisco Nexus release 7.2(1)N1(1), Cisco Nexus 5600 Series and Cisco Nexus 6000 Series Switches support 1019 Layer 3 physical interfaces. In earlier release versions, only 59 Layer 3 physical interfaces with sub interfaces are supported.
- FHRP is supported only for VPC VLANs, and not supported for non-VPC VLAN with VPC topologies. Refer to Table 1 in Supported Topologies for Routing over Virtual Port Channel on Nexus Platforms.

# **Default Settings for Layer 3 Interfaces**

The default setting for the Layer 3 Admin state is Shut.

# **Configuring Layer 3 Interfaces**

### **Configuring a Routed Interface**

#### **Procedure**

|        | Command or Action                                                   | Purpose                                                                                                    |
|--------|---------------------------------------------------------------------|----------------------------------------------------------------------------------------------------|
| Step 1 | switch# configure terminal                                          | Enters global configuration mode.                                                                                                    |
| Step 2 | switch(config)# interface ethernet slot/port                        | Enters interface configuration mode.                                                                                                    |
| Step 3 | switch(conifg-if)# no switchport                                    | Configures the interface as a Layer 3 interface and deletes any configuration specific to Layer 2 on this interface.                                                                                                    |
|        |                                                                     | Note To convert a Layer 3 interface back into a Layer 2 interface, use the <b>switchport</b> command.                                                                                                    |
| Step 4 | switch(config-if)# [ip ipv6]ip-address/length                       | Configures an IP address for this interface.                                                                                                    |
| Step 5 | (Optional) switch(config-if)# medium {broadcast   p2p}              | Configures the interface medium as either point to point or broadcast.                                                                                                    |
|        |                                                                     | Note  The default setting is broadcast, and this setting does not appear in any of the <b>show</b> commands. However, if you do change the setting to <b>p2p</b> , you will see this setting when you enter the <b>show</b> running-config command. |
| Step 6 | (Optional) switch(config-if)# show interfaces                       | Displays the Layer 3 interface statistics.                                                                                                    |
| Step 7 | (Optional) switch(config-if)# copy<br>running-config startup-config | Saves the change persistently through reboots and restarts by copying the running configuration to the startup configuration.                                                                                                    |

#### **Example**

This example shows how to configure an IPv4-routed Layer 3 interface:

```
switch# configure terminal
switch(config)# interface ethernet 2/1
switch(config-if)# no switchport
switch(config-if)# ip address 192.0.2.1/8
switch(config-if)# copy running-config startup-config
```

### **Configuring a Subinterface**

#### Before you begin

- Configure the parent interface as a routed interface.
- Create the port-channel interface if you want to create a subinterface on that port channel.

#### **Procedure**

|        | Command or Action                                                   | Purpose                                                                                                    |
|--------|---------------------------------------------------------------------|----------------------------------------------------------------------------------------------------|
| Step 1 | (Optional) switch(config-if)# copy<br>running-config startup-config | Saves the change persistently through reboots and restarts by copying the running configuration to the startup configuration.        |
| Step 2 | switch(config)# interface ethernet slot/port.number                 | Enters interface configuration mode. The range for the <i>slot</i> is from 1 to 255. The range for the <i>port</i> is from 1 to 128. |
| Step 3 | switch(config-if)# [ip   ipv6] address ip-address/length            | Configures an IP address for this interface.                                                                                         |
| Step 4 | switch(config-if)# encapsulation dot1Q vlan-id                      | Configures IEEE 802.1Q VLAN encapsulation on the subinterface. The range for the <i>vlan-id</i> is from 2 to 4093.                   |
| Step 5 | (Optional) switch(config-if)# show interfaces                       | Displays the Layer 3 interface statistics.                                                                                           |
| Step 6 | (Optional) switch(config-if)# copy<br>running-config startup-config | Saves the change persistently through reboots and restarts by copying the running configuration to the startup configuration.        |

#### **Example**

This example shows how to create a subinterface:

```
switch# configure terminal
switch(config)# interface ethernet 2/1
switch(config-if)# ip address 192.0.2.1/8
switch(config-if)# encapsulation dot1Q 33
switch(config-if)# copy running-config startup-config
```

### **Configuring the Bandwidth on an Interface**

You can configure the bandwidth for a routed interface, port channel, or subinterface.

#### **Procedure**

|        | Command or Action                                                   | Purpose                                                                                                    |
|--------|---------------------------------------------------------------------|----------------------------------------------------------------------------------------------------|
| Step 1 | switch# configure terminal                                          | Enters global configuration mode.                                                                                                    |
| Step 2 | switch(config)# interface ethernet slot/port                        | Enters interface configuration mode. The range for the <i>slot</i> is from 1 to 255. The range for the <i>port</i> is from 1 to 128.                                                                                                    |
| Step 3 | switch(conifg-if)# bandwidth [value   inherit [value]]              | Configures the bandwidth parameter for a routed interface, port channel, or subinterface, as follows:  • value—Size of the bandwidth in kilobytes. The range is from 1 to 10000000.  • inherit—Indicates that all subinterfaces of this interface inherit either the |
|        |                                                                     | bandwidth value (if a value is specified) or the bandwidth of the parent interface (if a value is not specified).                                                                                                    |
| Step 4 | (Optional) switch(config-if)# copy<br>running-config startup-config | Saves the change persistently through reboots and restarts by copying the running configuration to the startup configuration.                                                                                                    |

#### Example

This example shows how to configure Ethernet interface 2/1 with a bandwidth value of 80000:

```
switch# configure terminal
switch(config)# interface ethernet 2/1
switch(config-if)# bandwidth 80000
switch(config-if)# copy running-config startup-config
```

### **Configuring a VLAN Interface**

#### **Procedure**

|        | Command or Action                      | Purpose                           |
|--------|----------------------------------------|-----------------------------------|
| Step 1 | switch# configure terminal             | Enters global configuration mode. |
| Step 2 | switch(config)# feature interface-vlan | Enables VLAN interface mode.      |

|        | Command or Action                                                      | Purpose                                                                                                    |
|--------|------------------------------------------------------------------------|----------------------------------------------------------------------------------------------------|
| Step 3 | switch(config)# interface vlan number                                  | Creates a VLAN interface. The <i>number</i> range is from 1 to 4094.                                                          |
| Step 4 | switch(config-if)# [ip   ipv6 ] address ip-address/length              | Configures an IP address for this interface.                                                                                  |
| Step 5 | switch(config-if)# no shutdown                                         | Brings the interface up administratively.                                                                                     |
| Step 6 | (Optional) switch(config-if)# <b>show interface vlan</b> <i>number</i> | Displays the VLAN interface statistics. The <i>number</i> range is from 1 to 4094.                                            |
| Step 7 | (Optional) switch(config-if)# copy<br>running-config startup-config    | Saves the change persistently through reboots and restarts by copying the running configuration to the startup configuration. |

#### **Example**

This example shows how to create a VLAN interface:

```
switch# configure terminal
switch(config)# feature interface-vlan
switch(config)# interface vlan 10
switch(config-if)# ip address 192.0.2.1/8
switch(config-if)# copy running-config startup-config
```

## Mapping Secondary VLANs to the Layer 3 VLAN Interface of a Primary VLAN

To map secondary VLANs to the Layer 3 VLAN interface of a primary VLAN to allow Layer 3 switching of private VLAN ingress traffic, perform this task:

#### **Procedure**

|        | Command or Action                                                                                                    | Purpose                                                                                                    |
|--------|----------------------------------------------------------------------------------------------------|----------------------------------------------------------------------------------------------------|
| Step 1 | Router(config)# interface-vlan<br>primary_vlan_ID                                                                                         | Enters interface configuration mode for the primary VLAN.                                                                            |
|        |                                                                                                    | Note Isolated and community VLANs are both called secondary VLANs.                                                                   |
| Step 2 | Router(config-if)# <b>private-vlan mapping</b> {secondary_vlan_list   <b>add</b> secondary_vlan_list   <b>remove</b> secondary_vlan_list} | Maps the secondary VLANs to the Layer 3 VLAN interface of a primary VLAN to allow Layer 3 switching of private VLAN ingress traffic. |
|        |                                                                                                    | When you map secondary VLANs to the Layer 3 VLAN interface of a primary VLAN, note the following information:                        |

|        | Command or Action                          | Purpose                                                                                                    |
|--------|--------------------------------------------|----------------------------------------------------------------------------------------------------|
|        |                                            | • The <b>private-vlan mapping interface</b> configuration command only affects private VLAN ingress traffic that is Layer 3-switched.                                                                 |
|        |                                            | • The <i>secondary_vlan_list</i> parameter cannot contain spaces. It can contain multiple comma-separated items. Each item can be a single private VLAN ID or a hyphenated range of private VLAN IDs. |
|        |                                            | • Enter a secondary_vlan_list parameter or use the <b>add</b> keyword with a secondary_vlan_list parameter to map the secondary VLANs to the primary VLAN.                                            |
|        |                                            | • Use the <b>remove</b> keyword with a<br>secondary_vlan_list parameter to clear the<br>mapping between secondary VLANs and<br>the primary VLAN.                                                      |
| Step 3 | Router(config-if)# no private-vlan mapping | Clears the mapping between the secondary VLANs and the primary VLAN.                                                                                                    |
| Step 4 | Router(config-if)# end                     | Exits configuration mode.                                                                                                    |
| Step 5 | Router show interface private-vlan mapping | Verifies the configuration.                                                                                                    |

#### **Example**

This example shows how to permit routing of secondary VLAN ingress traffic from private VLANs 303 through 307, 309, and 440 and verify the configuration:

```
Router# configure terminal
Router(config) # interface vlan 202
Router(config-if) # private-vlan mapping add 303-307,309,440
Router(config-if)# end
Router# show interfaces private-vlan mapping
Interface Secondary VLAN Type
vlan202 303
                        community
vlan202 304
vlan202 305
                       community community
vlan202 306
                        community
vlan202 307
vlan202 309
                        community
vlan202 440
                         isolated
Router#
```

### **Configuring a Loopback Interface**

#### Before you begin

Ensure that the IP address of the loopback interface is unique across all routers on the network.

#### **Procedure**

|        | Command or Action                                                   | Purpose                                                                                                    |
|--------|---------------------------------------------------------------------|----------------------------------------------------------------------------------------------------|
| Step 1 | switch# configure terminal                                          | Enters global configuration mode.                                                                                             |
| Step 2 | switch(config)# interface loopback instance                         | Creates a loopback interface. The <i>instance</i> range is from 0 to 1023.                                                    |
| Step 3 | switch(config-if)# [ip   ipv6 ] address ip-address/length           | Configures an IP address for this interface.                                                                                  |
| Step 4 | (Optional) switch(config-if)# show interface loopback instance      | Displays the loopback interface statistics. The <i>instance</i> range is from 0 to 1023.                                      |
| Step 5 | (Optional) switch(config-if)# copy<br>running-config startup-config | Saves the change persistently through reboots and restarts by copying the running configuration to the startup configuration. |

#### **Example**

This example shows how to create a loopback interface:

```
switch# configure terminal
switch(config)# interface loopback 0
switch(config-if)# ip address 192.0.2.100/8
switch(config-if)# copy running-config startup-config
```

### Assigning an Interface to a VRF

#### Before you begin

Assign the IP address for a tunnel interface after you have configured the interface for a VRF.

#### **Procedure**

|        | Command or Action                              | Purpose                              |
|--------|------------------------------------------------|--------------------------------------|
| Step 1 | switch# configure terminal                     | Enters global configuration mode.    |
| Step 2 | switch(config)# interface interface-typenumber | Enters interface configuration mode. |
| Step 3 | switch(conifg-if)#vrf member vrf-name          | Adds this interface to a VRF.        |

|        | Command or Action                                                                               | Purpose                                                                                                    |
|--------|-------------------------------------------------------------------------------------------------|----------------------------------------------------------------------------------------------------|
| Step 4 | switch(config-if)# [ip   ipv6]ip-address/length                                                 | Configures an IP address for this interface. You must do this step after you assign this interface to a VRF.                  |
| Step 5 | (Optional) switch(config-if)# <b>show vrf</b> [vrf-name] <b>interface</b> interface-type number | Displays VRF information.                                                                                                    |
| Step 6 | (Optional) switch(config-if)# show interfaces                                                   | Displays the Layer 3 interface statistics.                                                                                    |
| Step 7 | (Optional) switch(config-if)# copy<br>running-config startup-config                             | Saves the change persistently through reboots and restarts by copying the running configuration to the startup configuration. |

#### **Example**

This example shows how to add a Layer 3 interface to the VRF:

```
switch# configure terminal
switch(config)# interface loopback 0
switch(config-if)# vrf member RemoteOfficeVRF
switch(config-if)# ip address 209.0.2.1/16
switch(config-if)# copy running-config startup-config
```

# **Verifying the Layer 3 Interfaces Configuration**

Use one of the following commands to verify the configuration:

| Command                                        | Purpose                                                                                                    |
|------------------------------------------------|----------------------------------------------------------------------------------------------------|
| show interface ethernet slot/port              | Displays the Layer 3 interface configuration, status, and counters (including the 5-minute exponentially decayed moving average of inbound and outbound packet and byte rates). |
| show interface ethernet slot/port brief        | Displays the Layer 3 interface operational status.                                                                                                    |
| show interface ethernet slot/port capabilities | Displays the Layer 3 interface capabilities, including port type, speed, and duplex.                                                                                            |
| show interface ethernet slot/port description  | Displays the Layer 3 interface description.                                                                                                    |
| show interface ethernet slot/port status       | Displays the Layer 3 interface administrative status, port mode, speed, and duplex.                                                                                             |
| show interface ethernet slot/port.number       | Displays the subinterface configuration, status, and counters (including the f-minute exponentially decayed moving average of inbound and outbound packet and byte rates).      |

| Command                                         | Purpose                                                                                                    |
|-------------------------------------------------|----------------------------------------------------------------------------------------------------|
| show interface port-channel channel-id.number   | Displays the port-channel subinterface configuration, status, and counters (including the 5-minute exponentially decayed moving average of inbound and outbound packet and byte rates). |
| show interface loopback number                  | Displays the loopback interface configuration, status, and counters.                                                                                                    |
| show interface loopback number brief            | Displays the loopback interface operational status.                                                                                                    |
| show interface loopback number description      | Displays the loopback interface description.                                                                                                    |
| show interface loopback number status           | Displays the loopback interface administrative status and protocol status.                                                                                                    |
| show interface vlan number                      | Displays the VLAN interface configuration, status, and counters.                                                                                                    |
| show interface vlan number brief                | Displays the VLAN interface operational status.                                                                                                    |
| show interface vlan number description          | Displays the VLAN interface description.                                                                                                    |
| show interface vlan number private-vlan mapping | Displays the VLAN interface private VLAN information.                                                                                                    |
| show interface vlan number status               | Displays the VLAN interface administrative status and protocol status.                                                                                                    |

# **Monitoring Layer 3 Interfaces**

Use one of the following commands to display statistics about the feature:

| Command                                                   | Purpose                                                                                                    |
|-----------------------------------------------------------|----------------------------------------------------------------------------------------------------|
| show interface ethernet slot/port counters                | Displays the Layer 3 interface statistics (unicast, multicast, and broadcast).                                                           |
| show interface ethernet slot/port counters brief          | Displays the Layer 3 interface input and output counters.                                                                                |
| show interface ethernet slot/port counters detailed [all] | Displays the Layer 3 interface statistics. You can optionally include all 32-bit and 64-bit packet and byte counters (including errors). |
| show interface ethernet slot/port counters error          | Displays the Layer 3 interface input and output errors.                                                                                  |
| show interface ethernet slot/port counters snmp           | Displays the Layer 3 interface counters reported by SNMP MIBs. You cannot clear these counters.                                          |

| Command                                                       | Purpose                                                                                                    |
|---------------------------------------------------------------|----------------------------------------------------------------------------------------------------|
| show interface ethernet slot/port.number counters             | Displays the subinterface statistics (unicast, multicast, and broadcast).                                                                 |
| show interface port-channel channel-id.number counters        | Displays the port-channel subinterface statistics (unicast, multicast, and broadcast).                                                    |
| show interface loopback number counters                       | Displays the loopback interface input and output counters (unicast, multicast, and broadcast).                                            |
| show interface loopback <i>number</i> counters detailed [all] | Displays the loopback interface statistics. You can optionally include all 32-bit and 64-bit packet and byte counters (including errors). |
| show interface loopback number counters errors                | Displays the loopback interface input and output errors.                                                                                  |
| show interface vlan number counters                           | Displays the VLAN interface input and output counters (unicast, multicast, and broadcast).                                                |
| show interface vlan number counters detailed [all]            | Displays the VLAN interface statistics. You can optionally include all Layer 3 packet and byte counters (unicast and multicast).          |
| show interface vlan counters snmp                             | Displays the VLAN interface counters reported by SNMP MIBs. You cannot clear these counters.                                              |

# **Configuration Examples for Layer 3 Interfaces**

This example shows how to configure Ethernet subinterfaces:

```
switch# configuration terminal
switch(config)# interface ethernet 2/1.10
switch(config-if)# description Layer 3 for VLAN 10
switch(config-if)# encapsulation dot1q 10
switch(config-if)# ip address 192.0.2.1/8
switch(config-if)# copy running-config startup-config
```

This example shows how to configure a VLAN interface:

```
switch# configuration terminal
switch(config)# interface vlan 100
switch(config-if)# no switchport
switch(config-if)# ipv6 address 33:0DB::2/8
switch(config-if)# copy running-config startup-config
```

This example shows how to configure a loopback interface:

```
switch# configuration terminal
switch(config)# interface loopback 3
switch(config-if)# no switchport
```

```
switch(config-if)# ip address 192.0.2.2/32
switch(config-if)# copy running-config startup-config
```

# **Related Documents for Layer 3 Interfaces**

| Related Topics | Document Title                     |
|----------------|------------------------------------|
| Command syntax |                                    |
| IP             | "Configuring IP" chapter in the    |
| VLAN           | "Configuring VLANs" chapter in the |

# **MIBs for Layer 3 Interfaces**

| MIB                    | MIB Link                                              |
|------------------------|-------------------------------------------------------|
| IF-MIB                 | To locate and download MIBs, go to the following URL: |
| CISCO-IF-EXTENSION-MIB | http://www.cisco.com/public/sw-center/netmgmt/        |
| ETHERLIKE-MIB          | cmtk/mibs.shtml                                       |

# **Standards for Layer 3 Interfaces**

No new or modified standards are supported by this feature, and support for existing standards has not been modified by this feature.